# IBM Business Process Manager Advanced - Process **Server**

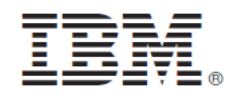

### **النسخة 8.0**

**دليل البدء السريع** 

يساعدك هذا الدليل على البدء في عملية ترآيب وتوصيف *Server Process - Advanced Manager Process Business IBM*

**نسخة اللغة العربية:** للحصول على دليل البدء السريع بلغات أخرى، ارجع الى ملفات PDF على القرص المدمج Start Quick.

### **نبذة عن المنتج**

يعد IBM® Business Process Manager بيئة تشغيل لاداة عمليات الأعمال سهلة الاستخدام تساعدك على ادارة عمليات الأعمال الخاصة بك بوضوح. حيث يتضمن الأدوات وبيئات التشغيل التي تساعد مالكي العمليات ومستخدمي الأعمال في تصميم وتشغيل ومراقبة والتشغيل الأمثل للعمليات لتحسين عمليات الأعمال الخاصة بهم مباشرة.

## **١ الخطوة :١ التوصل الى البرامج والمطبوعات الفنية**

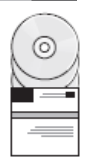

اذا كنت تقوم بتحميل المنتج الخاص بك من ®Passport Advantage ، اتبع التعليمات التي توجد في الوثيقة التي يتم تحميلها: http://www.ibm.com/support/docview.wss?uid=swg24031882

تتضمن عروض هذا المنتج المكونات التالية:

- القرص المدمج Start Quick
- IBM WebSphere و IBM Installation Manager V1.5.2 متضمنا IBM Business Process Manager Advanced V8.0 ® Application Server IBM DB2 و V8.0.0.3 ® Express® (فقط Linux Intel و Microsoft Windows) Edition V9.7 FP4
	- IBM DMZ Secure Proxy و IBM HTTP Server متضمنة IBM WebSphere Application Server Network Deployment V8.0 اضافات• IBM WebSphere Edge Components و Server
		- IBM DB2 Enterprise Server Edition V9.7
			- IBM Tivoli<sup>®</sup> Directory Server V6.3 •
		- IBM Rational<sup>®</sup> Application Developer for WebSphere Software V8.0.3 •

تعد بعض هذه المكونات اختيارية. للحصول على كشف كامل بالمكونات المتاحة لبيئة التشغيل الخاصة بك، ارجع الى مجموعة برامج المنتج في مركز .http://pic.dhe.ibm.com/infocenter/dmndhelp/v8r0mx/index.jsp :بالموقع IBM Business Process Manager معلومات

> للحصول على المطبوعات الفنية بالكامل، متضمنة تعليمات التركيب، ارجع الى IBM Business Process Manager library بالموقع: .http://www.ibm.com/software/integration/business-process-manager/library/documentation

### **٢ الخطوة :٢ تقييم الجهاز وتوصيف النظام**

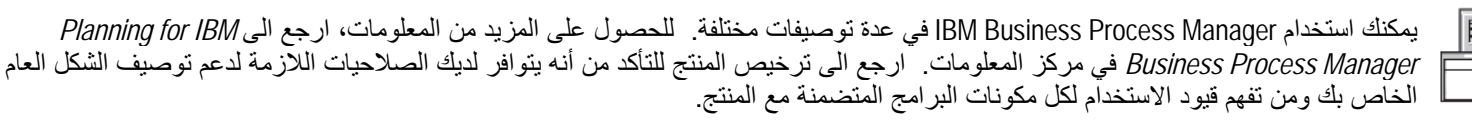

للحصول على معلومات عن متطلبات النظام، ارجع الى http://www.ibm.com/support/docview.wss?uid=swq27023005.

### **IBM Business Process Manager Advanced - Process Server ترآيب :٣ الخطوة ٣**

لتكوين ملف مواصفات Process Server باستخدام قاعدة بيانات DB2 Express، قم باستكمال الخطوات التالية لعملية التركيب النموذجية:

- .١ قم ببدء تشغيل ملف واجهة التعامل البيانية من القرص الرقمي أو من المكان الذي قمت بفك ضغط النسخة الالكترونية به. من واجهة التعامل البيانية، .**Using The Typical Installer** حدد
	- .٢ تحقق من المعلومات التي توجد في الشاشة التالية بما في ذلك مكان الترآيب، واضغط **Next**.
	- .٣ قم باختيار ترآيب قاعدة بيانات Express 2DB متضمنة. اذا آان قد تم ترآيب 2DB بالفعل، سيتم مطالبتك بترآيب المنتج باستخدام قاعدة البيانات الحالية. اضغط **تالي**.
		- .٤ قم بقراءة وقبول اتفاقية الترخيص ثم اضغط **Software Install** لبدء عملية الترآيب الخاصة بك. أثناء ترآيب البرنامج، يمكنك مشاهدة وطباعة المعلومات الخاصة بالتركيب.
			- .٥ عند استكمال عملية الترآيب، قم بفتح الشاشة الرئيسية Steps First.

بالنسبة لعمليات التركيب المركبة، اختر **Using The Custom Installer في واجهة التعام**ل البيانية. سيتم بدء IBM Installation Manager.

للحصول على تعليمات التركيب التفصيلية، ارجع ال*ى Installing IBM Business Process Manager Advanced: Process Server* في مركز المعلومات.

#### **مزيد من المعلومات**

 $\odot$ 

- للحصول على المزيد من المصادر الفنية، ارجع الى الوصلات التالية:
- http://publib.boulder.ibm.com/infocenter/ieduasst/v1r1m0/ :بالموقع IBM Education Assistant •
- http://publib.boulder.ibm.com/infocenter/wasinfo/v8r0/index.jsp :بالموقع WebSphere Application Server documentation :بالموقع Support information •
- http://www.ibm.com/support/entry/portal/Overview/Software/WebSphere/IBM\_Business\_Process\_Manager\_Advanced

مواد مرخصة لبرنامج IBM Business Process Manager النسخة 8.0 - ملكية خاصة بشركة السلام الشركة .IBM Corp ، • ٠٠ – ٢٠٠٠ حقوق مقصورة على مستخدمي حكومة الولايات المتحدة -الاستخدام أو النسخ أو النشر محدد بواسطة عقد GSA ADP Schedule Contract مع شركة .IBM Corp

نقد BM وشعار IBM و DB2 و Passport Advantage و Rational و Tivoli و WebSphere علامات تجارية أو علامات تجارية مسجلة لشركة .Corp و rational، و Corp التعارفية ال علامات تجارية أو علامات تجارية مسجلة لشركة .Corp و Passport Adva مسجلة في جميع أنحاء العالم. قد تكون أسماء المنتجات والخدمات الأخرى علامات بقرآء المركات أخرى. يوجد الكشف الحالي للعلامات التجارية لشركة IBM على الانترنت .http://www.ibm.com/legal/copytrade.shtml بالموقع" Copyright and trademark information"

تعد Intel علامة تجارية او علامة تجارية مسجلة لشركة Intel أو الشاكلة الهام المتابع التابع التابع المتحد المتحدة المتحدة أو البلاد الأخرى والملاد الأخرى والمتحدة أو البلاد الأخرى المتحدة أو البلاد الأخرى أو كلاهما. كما تعد Microsoft Windows علامة تجارية لشركة Microsoft Corporation في الولايات المتحدة أو البلاد الأخرى أو كلاهما.

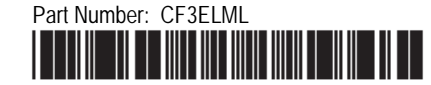